## **www.rotaryivrea.it**

## **Funzionalità riservate ai soci**

In aggiunta alle pagine liberamente accessibili, le funzionalità riservate ai soci sono disponibili dopo aver eseguite la login. Le principali sono:

- dati anagrafici di tutti i soci
- aggiornamento on-line dei propri dati
- iscrizione alle conviviali
- resoconto delle conviviali a cui si è partecipato con estratto conto mensile degli eventuali addebiti per ospiti

## **Come avere le proprie credenziali di accesso**

E' possibile ottenere le proprie credenziali di accesso direttamente dal sito:

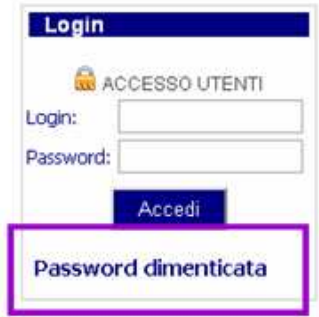

- clickate sull'opzione "**Password dimenticata**";
- si aprirà questa pagina:

## **Password dimenticata**

Specificate come login il vostro cognome, scrivendolo tutto in minuscolo, senza eventuali spazi e apostrofi e convertendo le lettere accentate in lettere non accentate.

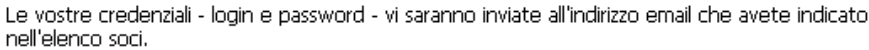

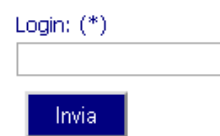

- inserite la vostra login, che è costituita dal vostro cognome, scritto tutto in minuscolo, senza eventuali spazi, apostrofi ed accenti;
- premete **Invia**

Il sito provvederà ad inviarvi la email con le vostre credenziali (i.e. login e password) all'indirizzo che avete fornito alla segreteria del club.

Dopo aver fatto la login, ossia l'accesso alla vostra area personale, compare l'opzione "**Cambia password**" che vi permetterà di personalizzarla autonomamente.